## Anleitung für IB.SH Collaboration Meetings

**IB.SH Ihre Förderbank** 

- Browserverlauf und Cookies löschen: Vorgehen siehe: [Edge](https://support.microsoft.com/de-de/microsoft-edge/cookies-in-microsoft-edge-l%C3%B6schen-63947406-40ac-c3b8-57b9-2a946a29ae09), [Google-Chrome](https://support.google.com/chrome/answer/95647?co=GENIE.Platform%3DDesktop&hl=de), [Safari](https://support.apple.com/de-de/guide/safari/sfri11471/mac)
- Parallele Anwendungen (Browser-Tabs, Office-, E-Mail-Programme) reduzieren

- Empfehlungen:
	- aktuellste Version der Browser Edge oder Google Chrome
	- LAN- oder Ethernet statt WLAN verwenden
	- eine Testsitzung durchführen

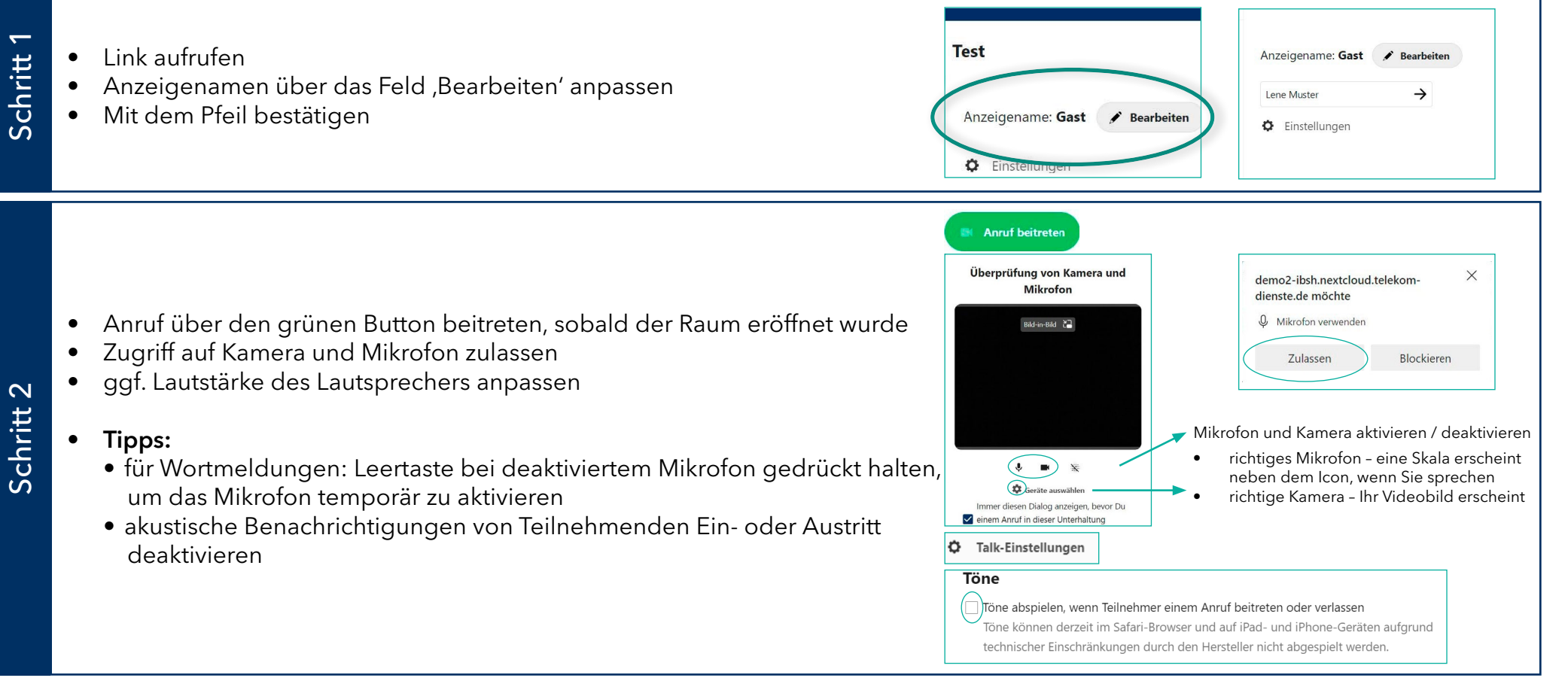

## • Ihr Ton oder der Ton anderer Teilnehmender ist nicht zu hören?

Prüfen Sie ob:

- der Mikrofonzugriff für Apps in den Rechner-Einstellungen aktiviert ist und das richtige Mikrofon ausgewählt ist
- die Zugriffsberechtigung des Browsers aktiviert ist
- Wiedergabe oder Übertragung des Tons sind verzerrt?

Versuchen Sie:

- den Video-Stream zu deaktivieren
- den Link neu aufzurufen und der Sitzung erneut beizutreten
- Weitere Tipps bei technischen Schwierigkeiten finden Sie in der zweiten Anlage.

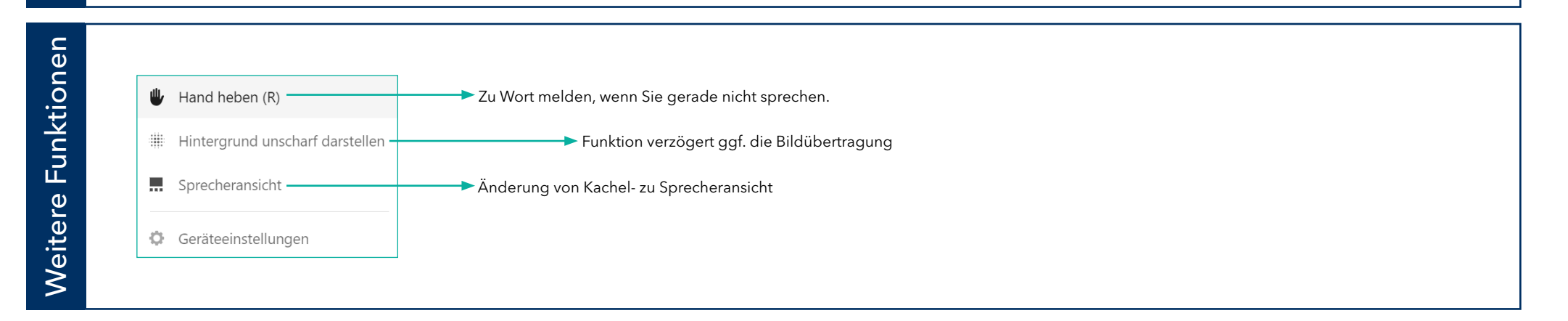

Seite 2